## **SCOTTISHATHLETICS VIRTUAL CHALLENGES**

## **Results Submission Process**

Once a run is completed athletes must submit their performance via a google form linked on the fixture page. However before submitting please access the embed code from either Garmin or Strava.

## How to access the Embed Code - STRAVA

- 1. Embed codes are only available from www.strava.com not Mobile Apps
- 2. Sync your run onto your profile
- 3. Go to that run
- 4. Click on the 'Embed on Blog' Button

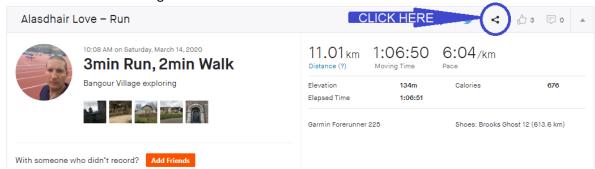

5. Copy the long link

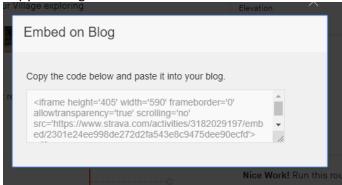

6. Paste the link into the Results form.

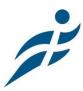

## How to access the Embed Code - Garmin

- 1. Embed Codes are only available from <a href="https://www.garminconnect.com">www.garminconnect.com</a> Not Mobile Apps.
- 2. Sync your run onto your profile
- 3. Go to that run
- 4. Click on the 'Share' button

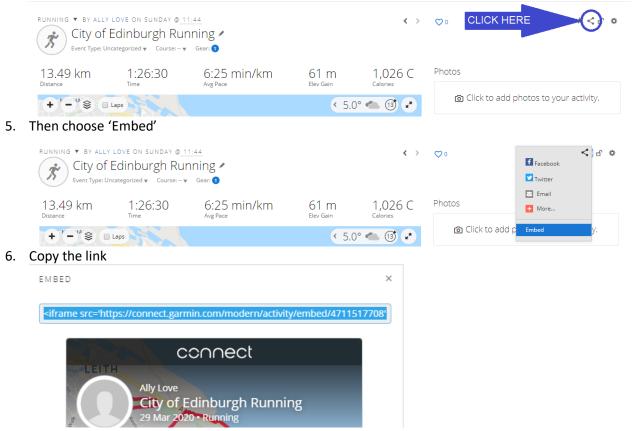

7. Paste the link into the Results form

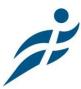